# Salg

*(gammel modul) Sjelden i bruk, da det er 2 nyere salgsbilder i systemet i dag, men dette brukes fortsatt til Utlån og Tilbud. (Se egne dokumenter for de nye salgsbildene, og egne manualer for tilbud og utlån)*

Salgsbildet er kjernen i butikksystemet, og brukes til oppretting av kontantnota, faktura, ordre og utlån og tilbud. Det er mulig å tilpasse salgsbildet til den kassesituasjonen som passer butikken best (Se bedriftskonfigurasjon for mer informasjon).

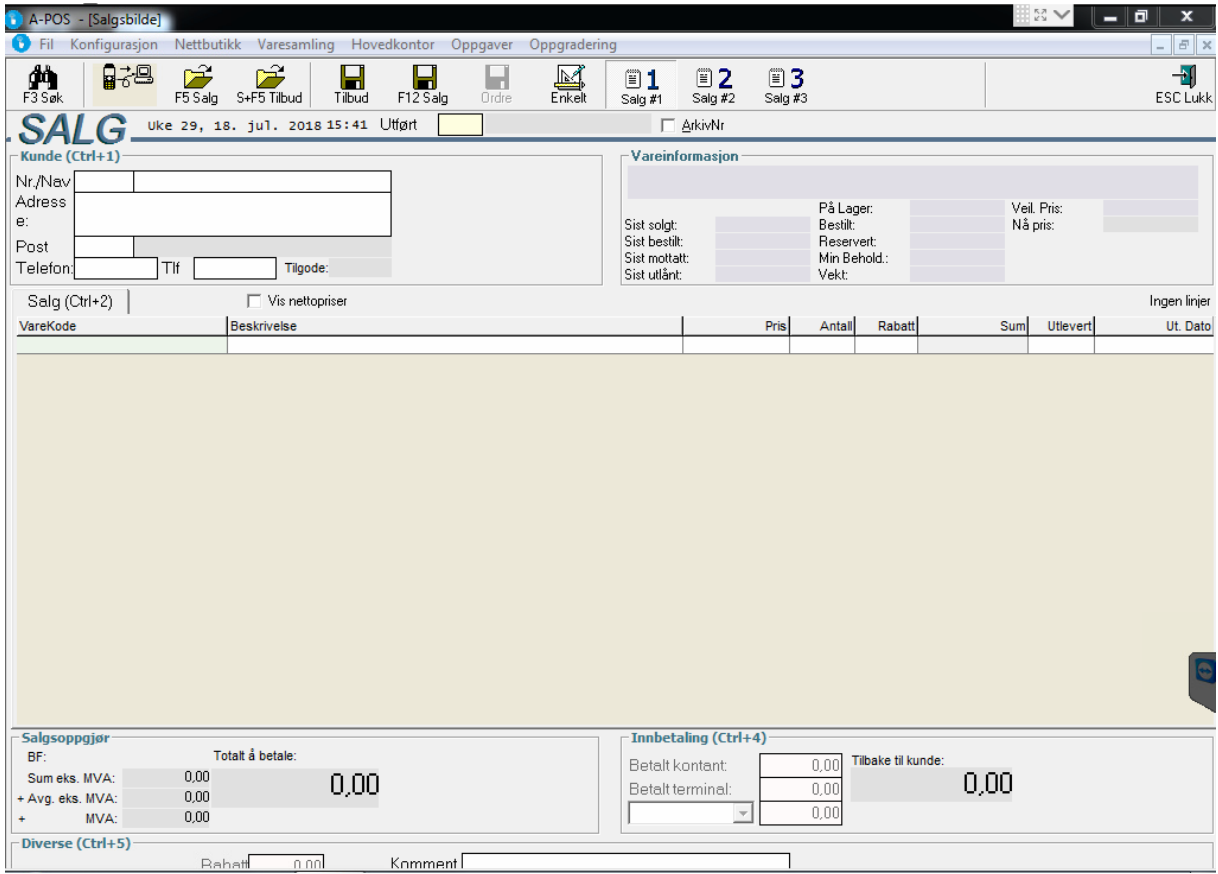

## Varekode:

kan enten leses inn vha. strekkodeleser eller tastes inn helt eller delvis. Dersom det oppgis en varekode som ikke eksisterer, vil systemet automatisk åpne søkebildet for varer og søke etter varen. Man kan også automatisk søke etter en vare ved å oppgi søkekriterier i beskrivelsesfeltet.

## Beskrivelse:

Beskrivelsen vil alltid bli satt til varens lagrede beskrivelse, men kan overstyres dersom nødvendig (f.eks. en vare som selges billigere pga. av feil). Dersom varekode ikke er oppgitt vil A-POS Butikk automatisk åpne søkebildet og søke matchende beskrivelser.

## Pris:

Varens veiledende utsalgspris vises som standard i priskolonnen. Prisen kan overstyres av selger, og det finnes flere hjelpemidler for prisberegning. Disse uttrykkene skrives inn i priskolonnen:

- \* kalkyle: Vil returnere pris ut fra kostpris \* kalkyle
- + tillegg: Vil returnere pris ut fra kostpris + tillegg

u pris u/mva: Vil returnere pris beregnet ved pris u/mva \* moms (dersom vare er momspliktig)

## Antall:

I Antallskolonnen oppgis det totale antallet kunden har kjøpt. Dersom kunden bytter inn eller selger en vare, må antallet oppgis som et negativt tall.

## Rabatt:

Rabattkolonnen brukes dersom man vil spesifisere rabatt på hver varelinje. Det er også mulighet for å oppgi en total rabatt for salget. Denne rabatten vil bli trukket fra totalsummen, og blir spesifisert på utskrift.

## Antall utlevert:

Beskriver hvor mange av varene som er utlevert til kunde ved salget. Dersom varene ikke finnes på lager eller kunden skal hente dem ved et senere tidspunkt, kan antall utlevert endres.

# Ut. Dato:

Utleveringsdato settes dersom ikke alle varer er utlevert. Denne kan enten skrives inn direkte, eller beregnes ved å bruke "+ dager" der dager er antall dager fra dagens dato.

## Utlån:

Hvis en vare er registrert med utleiemulighet så får du skillearket Utlån tilgjengelig. Utlån fungerer tilsvarende som salg med hensyn på varekode, beskrivelse og antall. Priskolonnen er her leiepris pr. døgn.

#### Innleveres:

Dette er datoen varene skal leveres inn. Prisen for utleie beregnes på bakgrunn av antall døgn varene leies ut. Ved å tømme dette feltet vil man sette innleveringsdatoen til "Ubestemt". Dersom det ikke er fastsatt en innleveringsdato vil det ikke bli beregnet noen utleiesum. Eventuell betaling må da foretas ved innlevering av varene.

# Depositum:

Sum av depositum for varelinjen. Depositum vil ikke være en del av salgssummen, fordi det er opp til butikken selv å velge betalingsform for depositum og oppbevaring av denne.

# Kundeopplysninger:

Kundenummer eller kundenavn er påkrevd dersom bilaget som opprettes er en av følgende:

- Kredittsalg eller salg der ikke alle varer er utlevert
- Ordre
- Utlån

Det er mulig å overskrive kundeopplysningene for en registrert kunde dersom det er nødvendig (f.eks. hvis varene skal leveres til en annen adresse en den registrerte kundeadressen)

# Innbetaling ved salg:

Når alle varelinjer er lagt inn og markøren flyttes forbi ikke utfylte felt for varekode og beskrivelse, vil markøren hoppe til feltet for innbetaling. Her vil beløpet som skal betales som standard være oppgitt som kontantbeløp. Kontant og terminal er standard betalingsformer, i tillegg mulighet til å ta imot betaling med egendefinerte betalingsformer. Disse velges i nedtrekksboksen under feltet for terminal.

Følgende hurtigvalg kan brukes i oppgjørsfeltene:

- 'a': Alt, setter hele beløpet som betalt med den aktuelle betalingsformen
- 'r': Rest, setter feltet til differansen mellom det totale beløpet og de andre betalingsformene.

Dersom beløpet overstiger salgssummen vil beløpet for tilbakebetaling til kunde vises. Dersom beløpet ikke er fullstendig oppgjort vil det beregnes et fakturabeløp, og feltet for forfallsdato vil vises.

Det er mulig å ligge inn negative beløp i innbetalingsfeltene. Dette indikerer beløp ut til kunde, og brukes f.eks. ved uttak av kontanter på terminal eller ved utsteding av tilgodeseddel.

Hvis innbetaling krever mer enn en egendefinert betalingsform, må man registrere denne innbetalingen etter at salget er avsluttet.

# Lagring:

Salgsbildet har en standardknapp for lagring, i tillegg til en ekstra knapp for overstyring av konfigurert lagremetode. Dersom systemet er konfigurert til å lagre kredittsalg som ordre, vil lagring vha F12 eller Lagre Salg knapp føre til at bilaget blir opprettet som en ordre. Man kan likevel lagre bilaget som faktura ved å bruke lagreknappen Faktura. Dersom det systemet er konfigurer for lagring av kredittsalg som faktura, vil det kunne lagres som ordre ved å trykke lagreknappen Ordre.

## Tilbud:

Det er mulig å lagre opplysningene i salgsbildet som tilbud. Dette er nyttig i tilfeller der man ønsker å gi kunden et håndfast bevis på prisene som er gitt av selger. Tilbudet kan tidsbegrenses ved å oppgi forfallsdato for salget. Tilbud kan hentes inn i salgsbildet igjen ved å trykke Shift+F5

eller ved å bruke hent knappen for tilbud på knapperaden. S+F5 Tilbud

# Hent salg:

Du kan hente inn gamle salg ved å trykke F5 på tastatur eller trykk på hent salg på knapperaden.

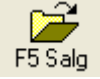

Du kommer da inn i søke bildet for salg. Søk frem bilaget du vil hente og trykk enter på tastatur eller dobbelklikk med musen. Du henter da inn alle salgsopplysninger som lå på salget du velger.

# Flere samtidige salg i A-POS Butikk

Du kan ha tre samtidige salg i A-POS Butikk. Du bruker knappene 'Salg #1', 'Salg #2' og 'Salg

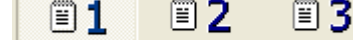

#3' Salg #1 Salg #2 Salg #3 for å bytte mellom de forskjellige salgene. Det salget som er aktivt er det med den knappen som er nedsenket. Salg som inneholder varelinjer blir vist ved at knappen på det aktuelle salget blir gult. Flere samtidige salg kan brukes i flere situasjoner i A-POS Butikk. For eksempel dersom det er flere ekspeditører i butikken, trenger ikke ekspeditørene avslutte salget hvis en annen skal slå inn ett nytt salg. Dersom en kunde ikke har penger nok eller det er andre ting som gjør at salget ikke kan avsluttes, kan andre salg slåes i mellomtiden og når kunden kommer tilbake kan salget hentes frem uten å slå alle varene inn igjen.

## Feilsituasjoner ved salg

Det er tre feil som kan oppstå når man skal gjennomføre ett salg:

- Når du skanner inn en vare der ikke strekkoden gjenkjennes. Det kan det være flere årsaker til at en strekkode ikke gjenkjennes, for eksempel at leverandøren har forandret strekkoden på varen. Dersom strekkoden ikke gjenkjennes kommer du automatisk inn i vare søk bildet der du kan finne frem vare manuelt, se vare søk skjema for mer informasion.
- Dersom du ikke klarer å skanne inn strekkoden som står på varen. Da er det noe feil med den fysiske strekkoden som er klistret på varen. Du kan da enten skriv inn strekkoden manuelt i varekode feltet, eller du kan finne varen vha. vare søk.
- Dersom du skanner inn varen og det kommer opp feil vare eller feil pris.. Dersom det kommer opp feil vare eller feil pris er det noe feil med registreringen gjort hos dere. Sjekk da registreringen på varen for å avdekke eventuelle feil. Ved feil vare, bruk vare søk for å finne riktig vare. Ved feil pris gå til pris feltet og skriv inn riktig pris.